SQL Account system build in report format will automatic detect your Tax Rate based on your invoice issued.

- $\triangleright$  if invoice issued on May it will be show GST @ 6%, invoice issued on June, it will be display GST @ 0%.
- ➢ D/O issue on May, transferred to Invoice and invoice date on June, then system will automatic detect and set your GST rate correctly.
- $\triangleright$  However, if your format customized previously, you can refer this guideline on how to change the script from GST @ 6% to GST 0% .

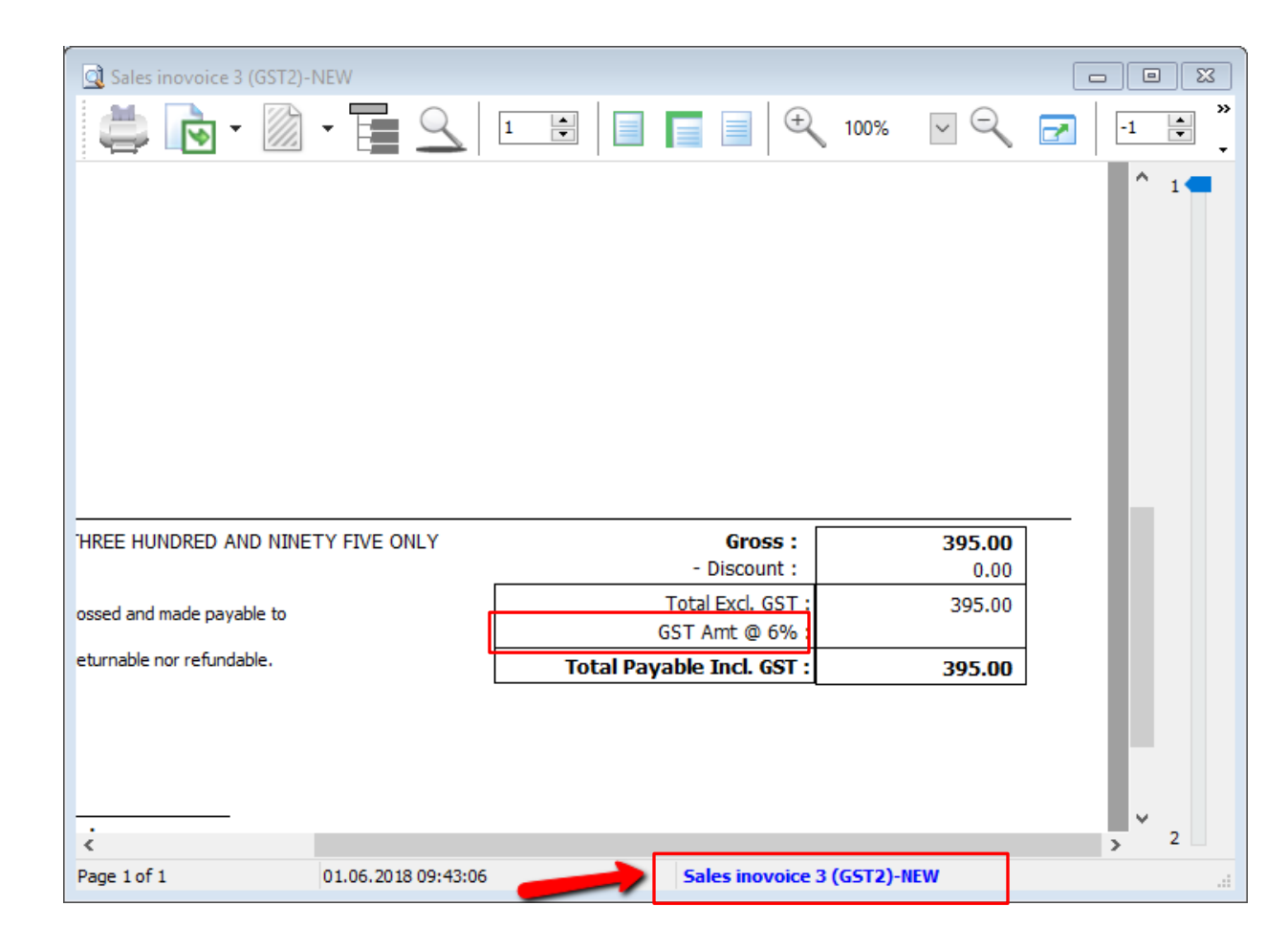

1) Click on your report name to enter into report designer page.

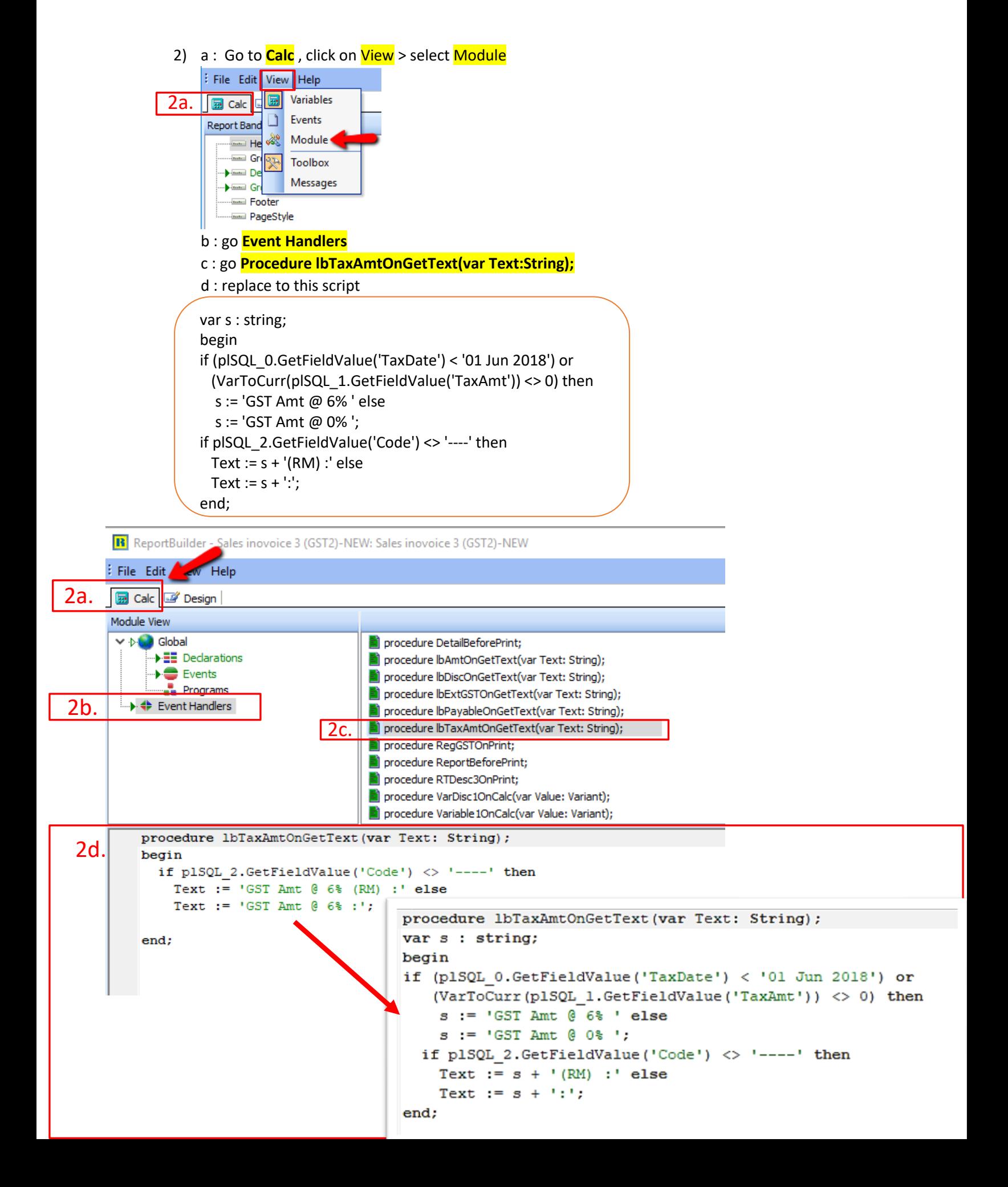

## Want to display it to 0.00 instead blank?

1) Click on your report name to enter into report designer page.

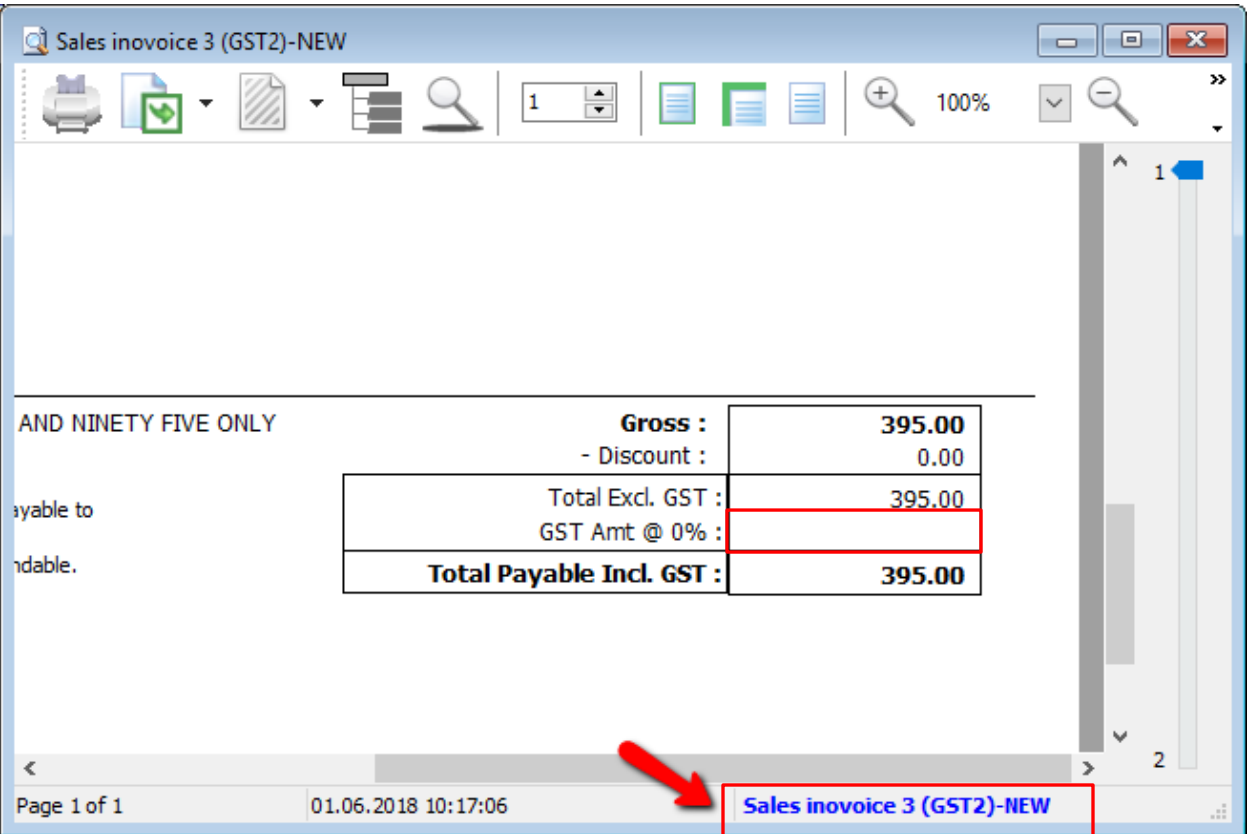

2) Go to **Calc**, click on **View** and select **Events**

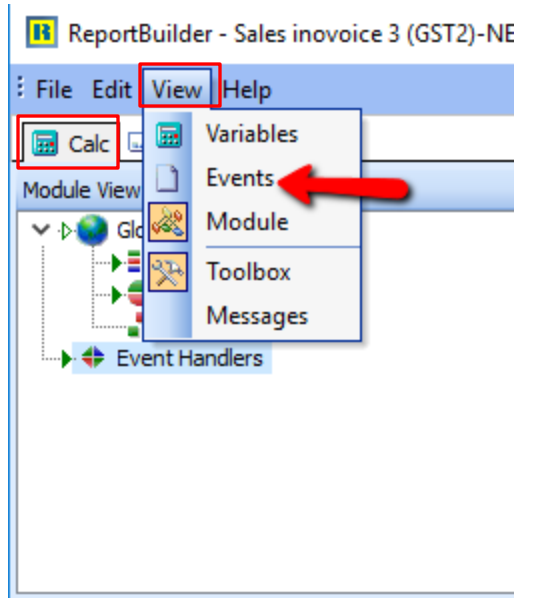

3) Find **DBTxtTax** and select **OnGetText**, then paste the script as below

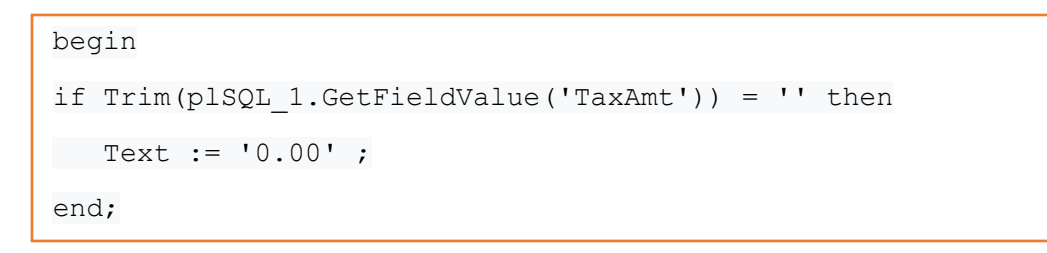

R ReportBuilder - Sales inovoice 3 (GST2)-NEW: Sales inovoice 3 (GST2)-NEW

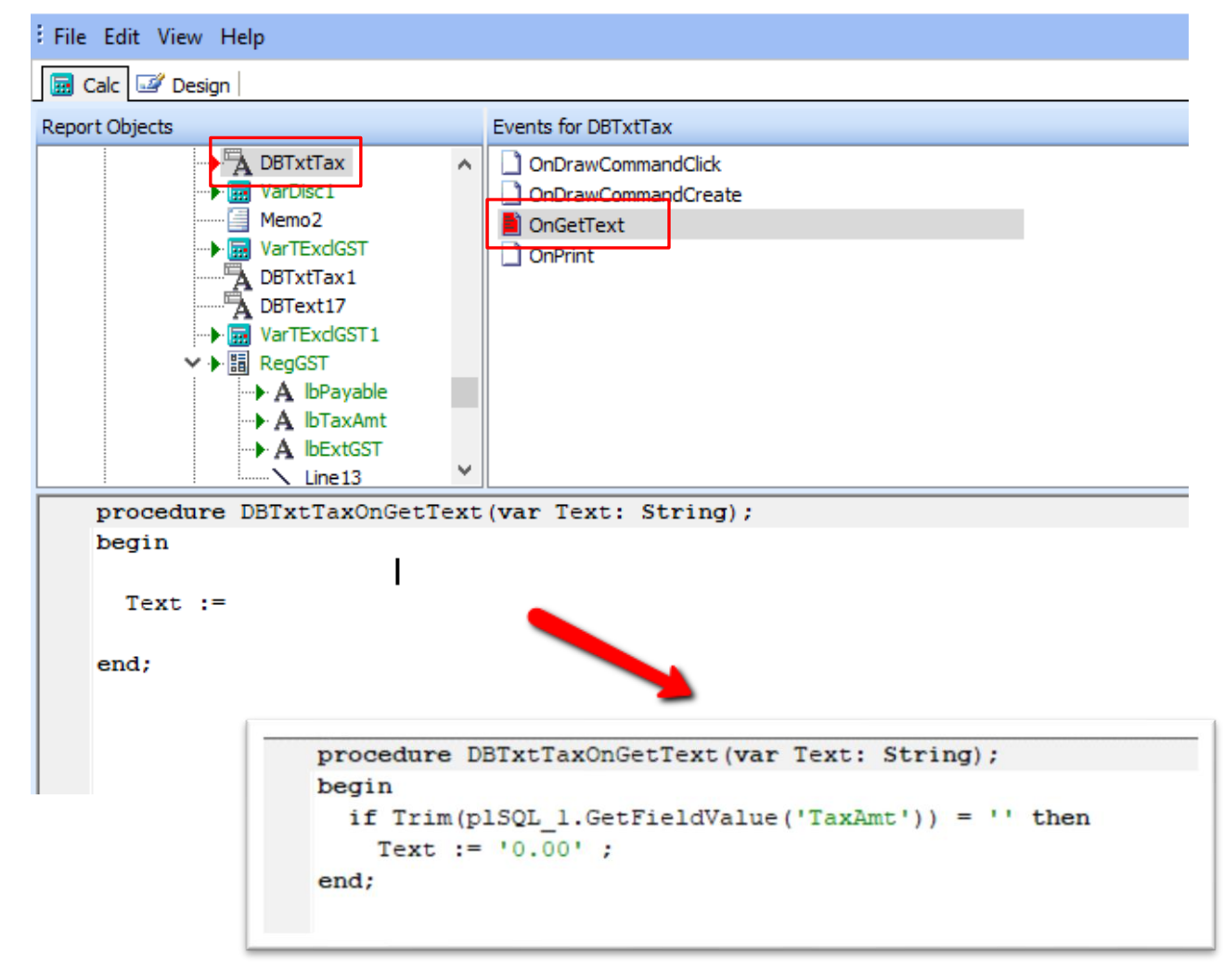

Once you completed, save the report and exit, then you may preview again your format outcome.